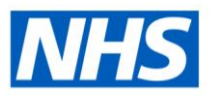

## **Recording Menopause Related Sickness Absence**

In 2020 The Staff Council's Health, Safety and Wellbeing Partnership Group published the Menopause at Work Guidance. The purpose of the Guidance was to help;

- organisations support the workforce
- line managers support their staff
- employees look after themselves

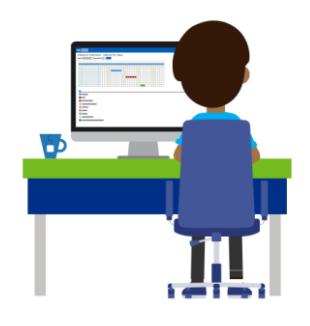

The sickness absence reasons used by ESR are part of a Nationally agreed data set. To inform national policy and to identify employees who may need local support, a menopause related reason can be recorded against a sickness absence record. Related Reasons can be recorded in ESR by users with supervisory responsibilities or Absence Administrators.

## **Option 1: Manager Records Sickness Absence Related Reason**

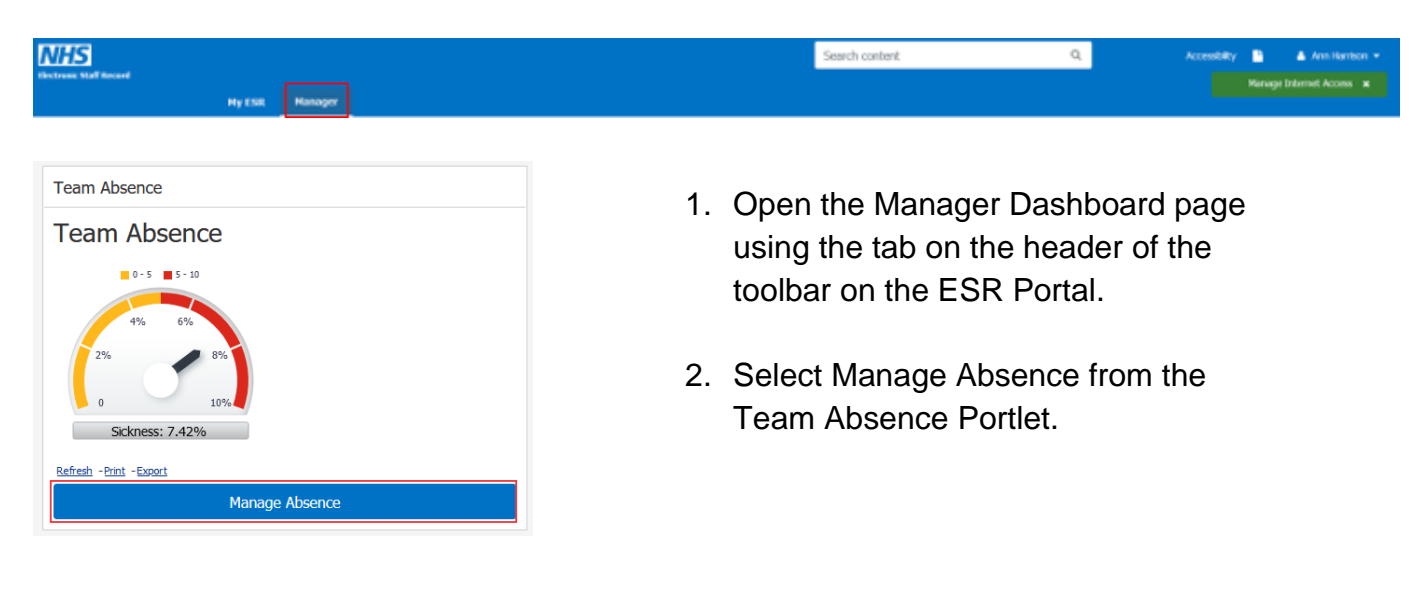

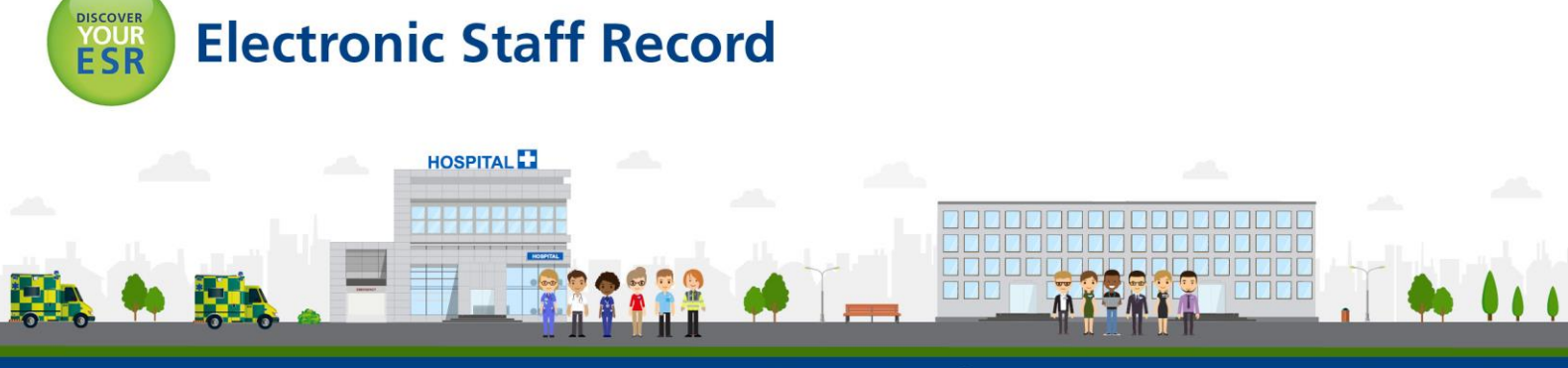

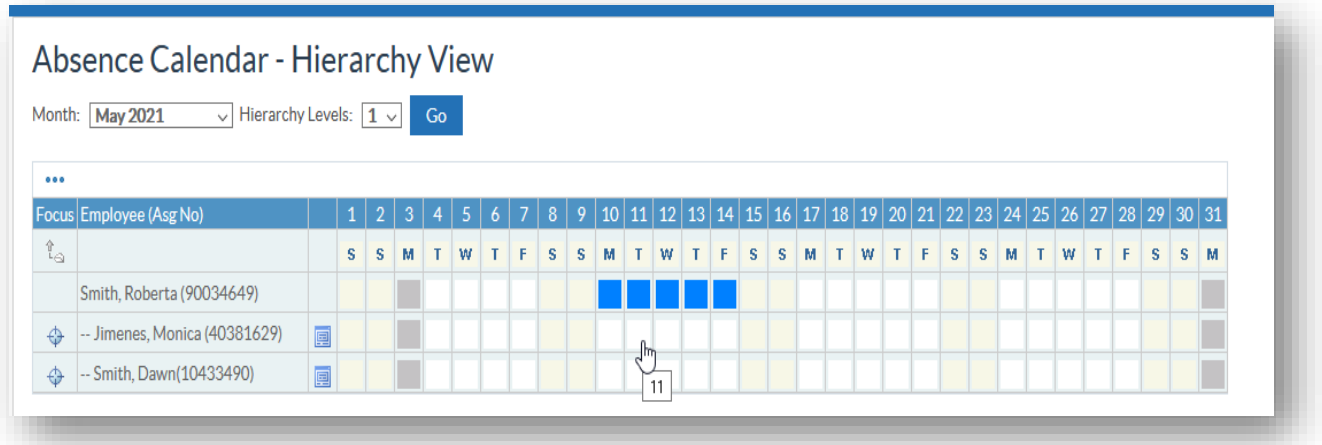

3. You will be presented with the Absence Calendar for your Team. Click in the date to record the first day of sickness absence for the relevant employee and you will be presented with the Create Absence: Enter Absence form.

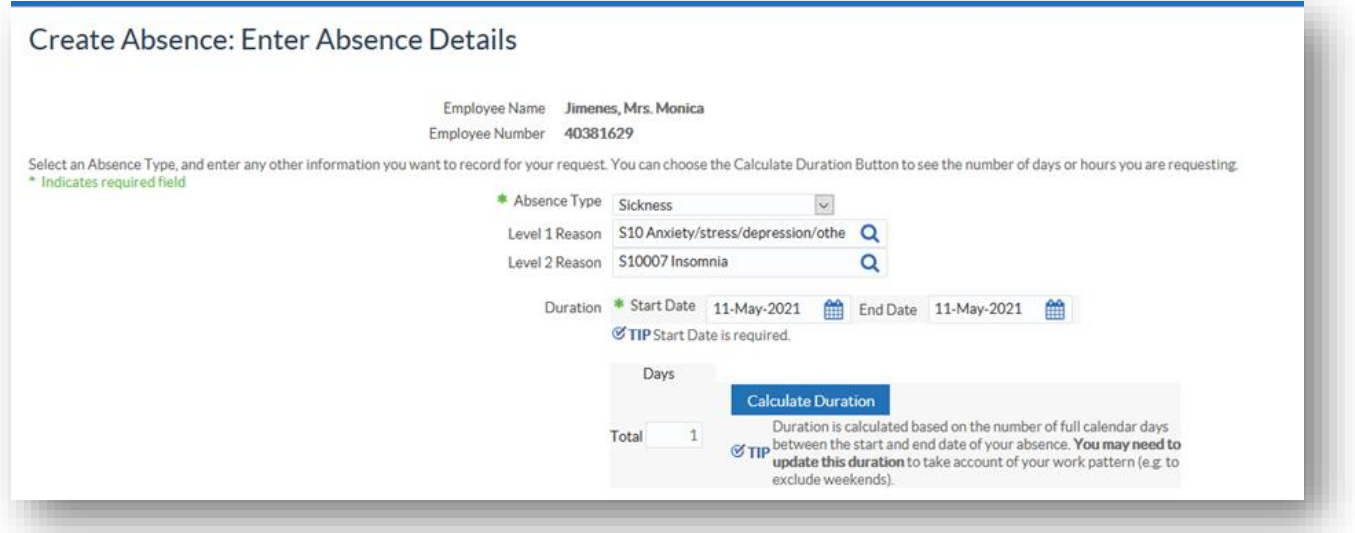

4. If the sickness absence episode has an End Date record it here along with a Level 1 and Level 2 sickness reasons and click the Calculate Duration button.

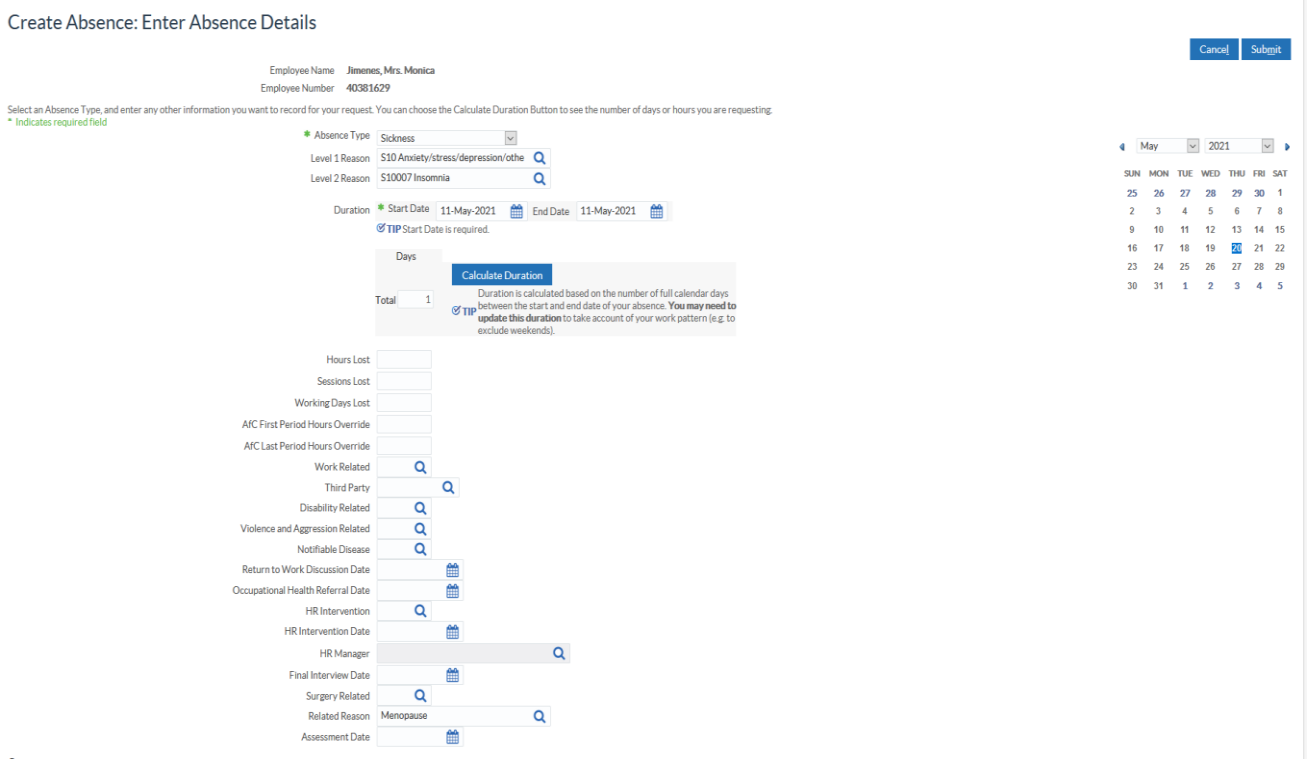

5. Menopause can be added as a Related Reason on the Create Absence: Enter Absence Details form. Scroll down to the Related Reason field and search for Menopause.

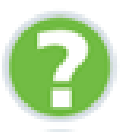

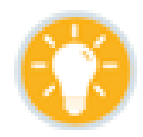

Manager Self Service?

How do I add Sickness absence using [To refer to the online education click here.](https://www.electronicstaffrecord.nhs.uk/nhs-esr-team-directory/index.php?team=2&search=)

## **Option 2: Professional User Records Sickness Absence Related Reason**

Professional Users have the option of recording sickness absence episodes, including absence reasons and related reasons for employees.

## **Absence Administrators**

- 1. From your My ESR Dashboard, select the ESR Navigator option.
- 2. Go to the ESR Navigator using the Absence Administration URP and select **Absence.**

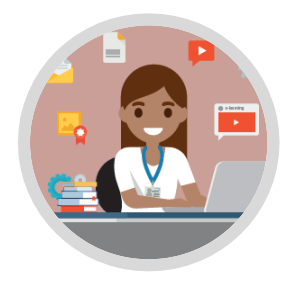

3. Search for the name of the person you wish to enter a sickness absence episode for.

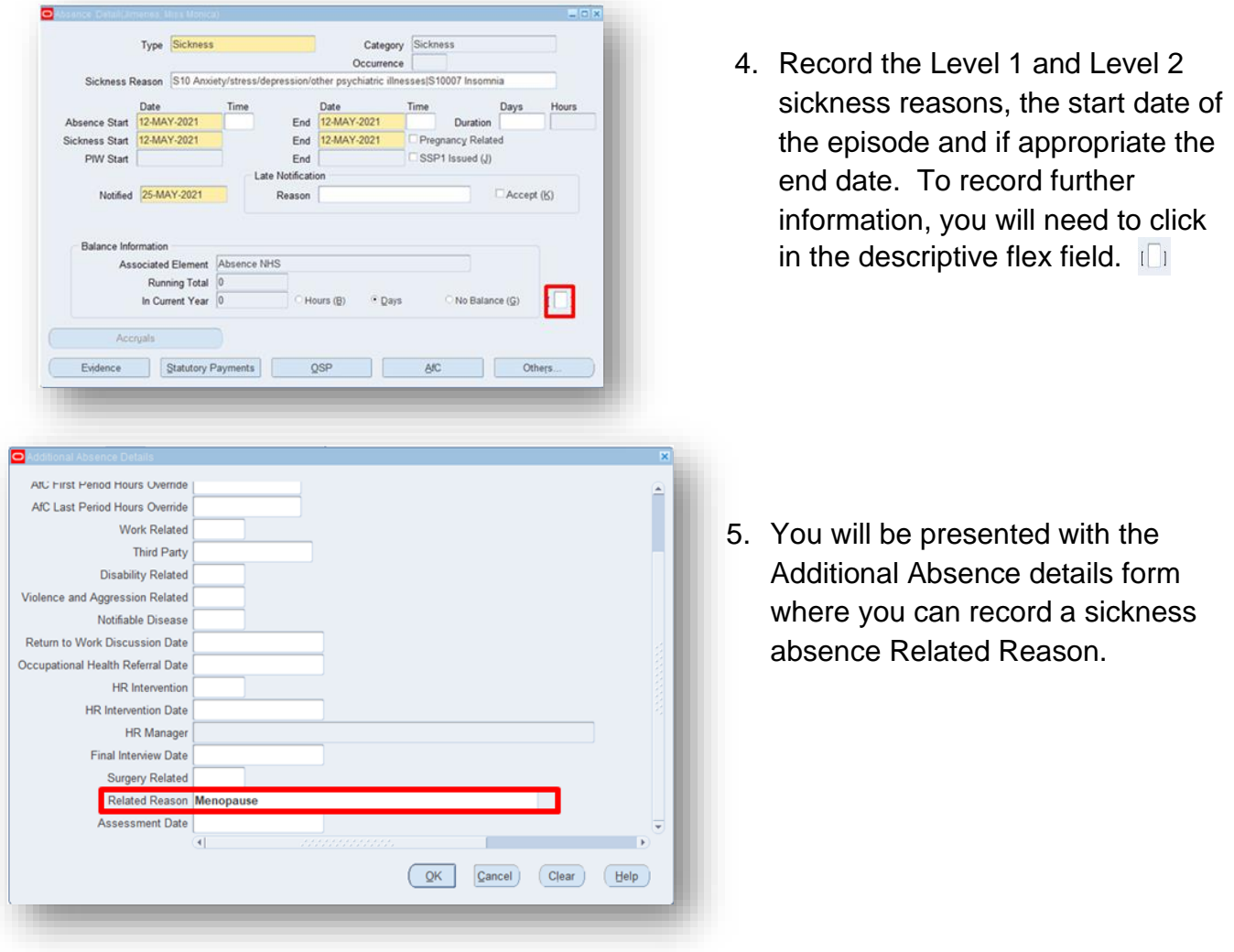

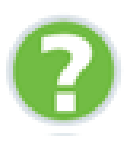

How do I record a sickness absence using Absence Administration?

Where can I get further guidance and help from?

**HOSPITAL** 

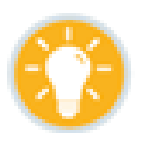

Refer to the relevant section of the ESR User Manual [click here.](https://my.esr.nhs.uk/esrusermanual/html/NAVU803.htm)

Contact your regional functional account manager, find their details on the [ESR](https://my.esr.nhs.uk/)  [Hub E](https://my.esr.nhs.uk/)SR Central Team - Communications and Engagement Team - Select Region.